## Инструкция по подгрузке оценок в приложение к диплому

1

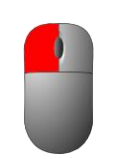

- щелчок левой кнопкой мыши

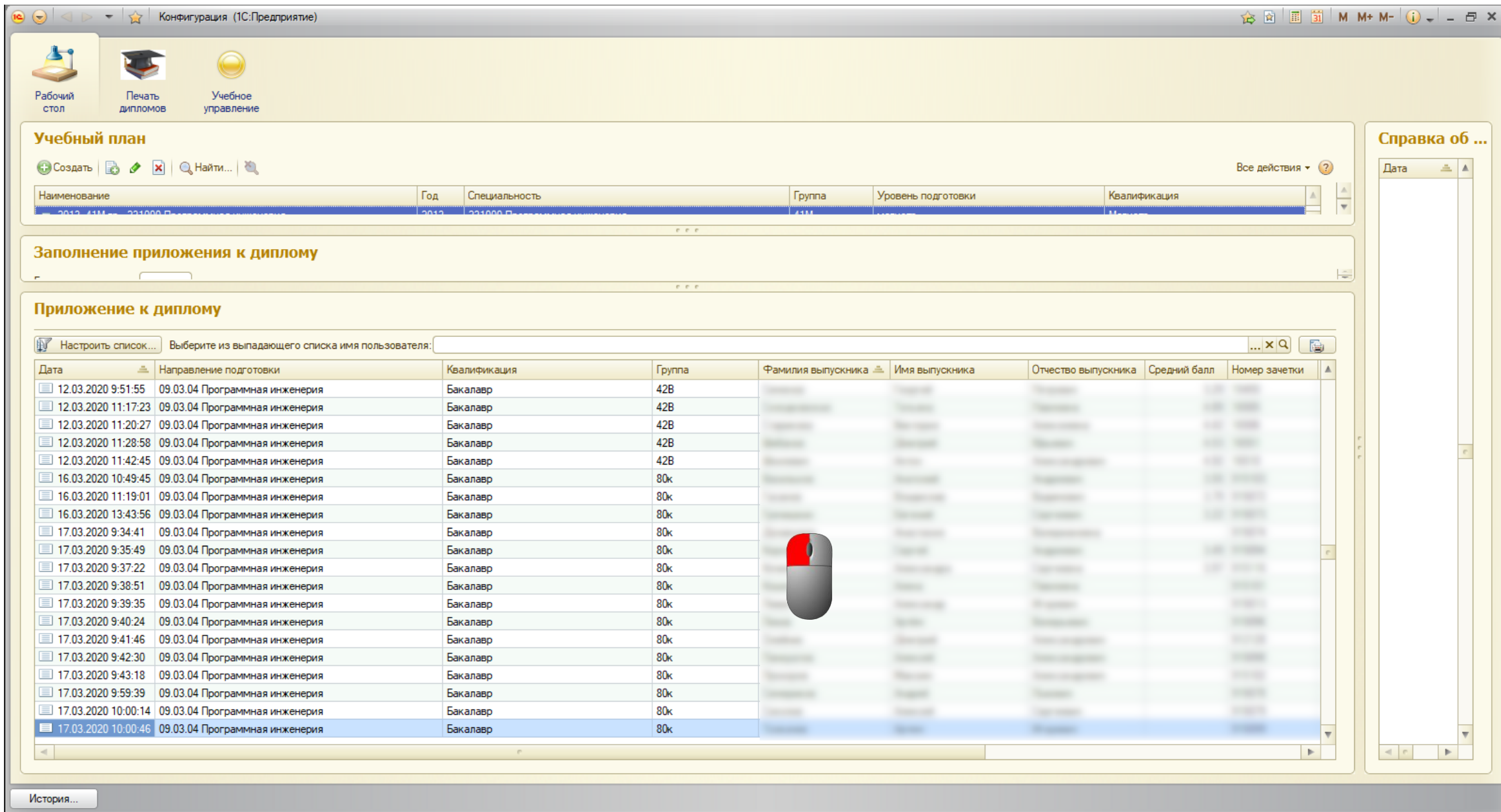

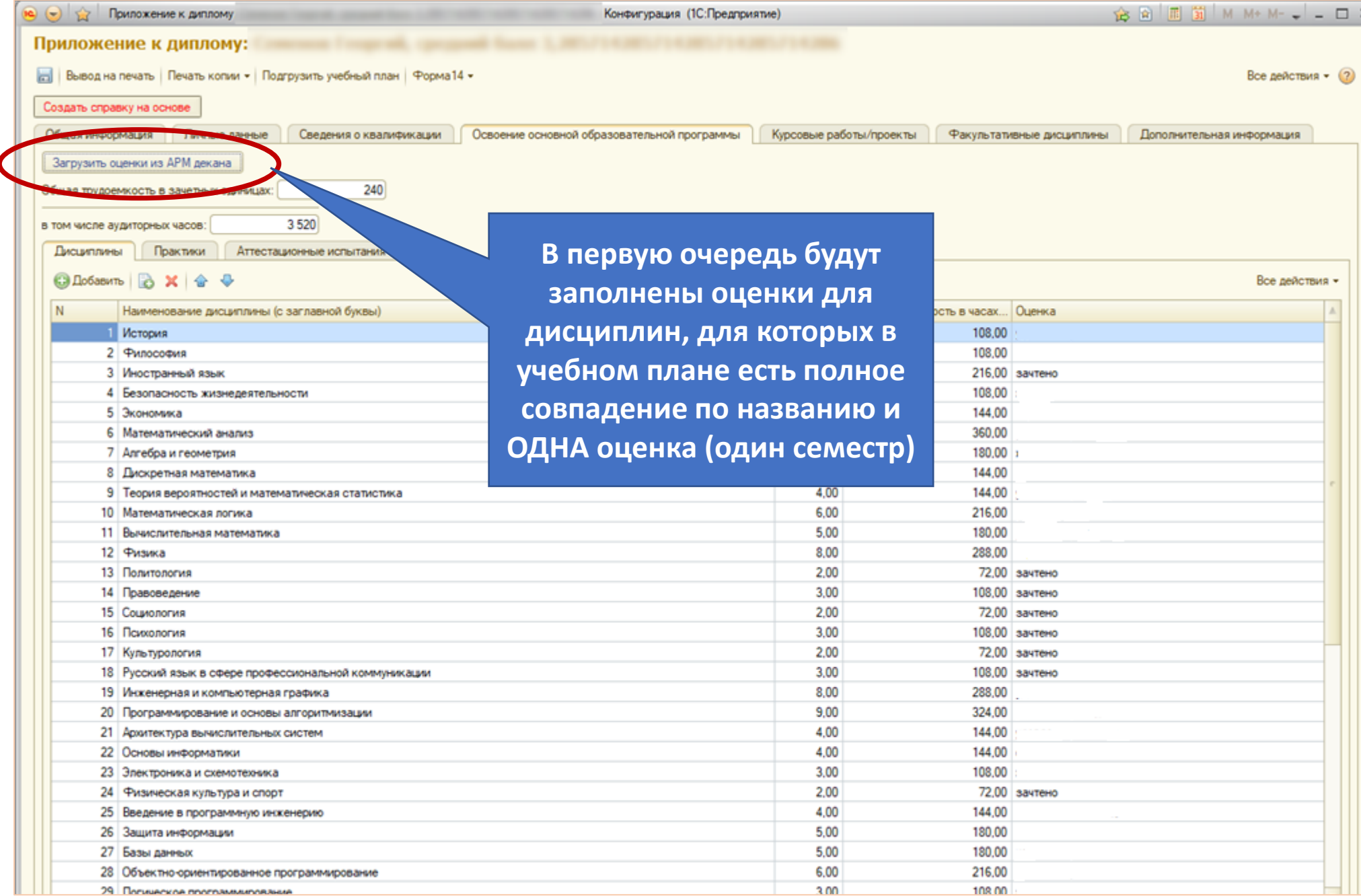

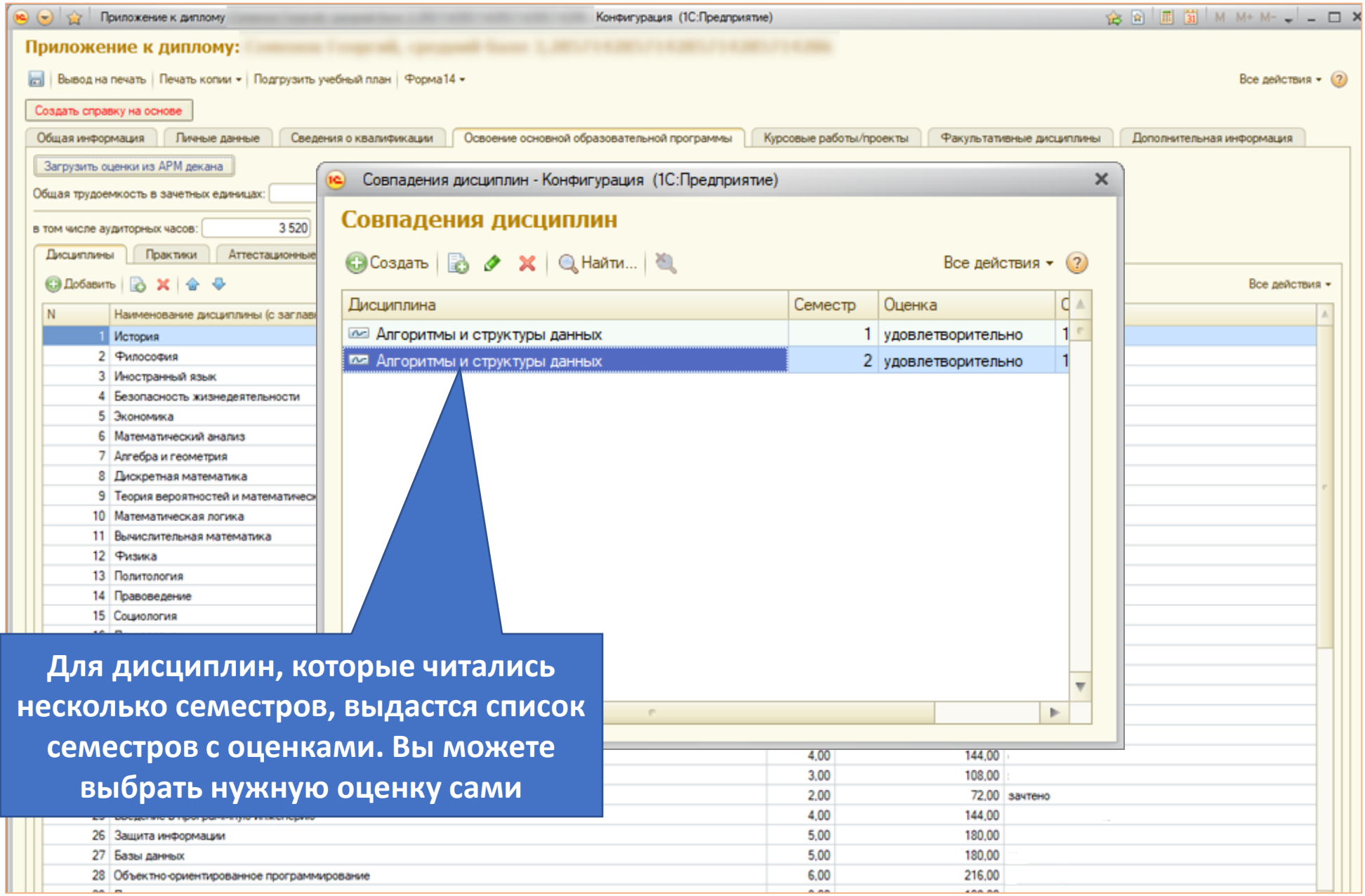

## **☆☆ ■■■ M M+ M- 、 - ロ ×**

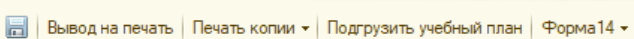

29 Логическое программирование

 $\left| \bullet \right|$   $\left| \bullet \right|$  Приложение к диплому Приложение к диплому:

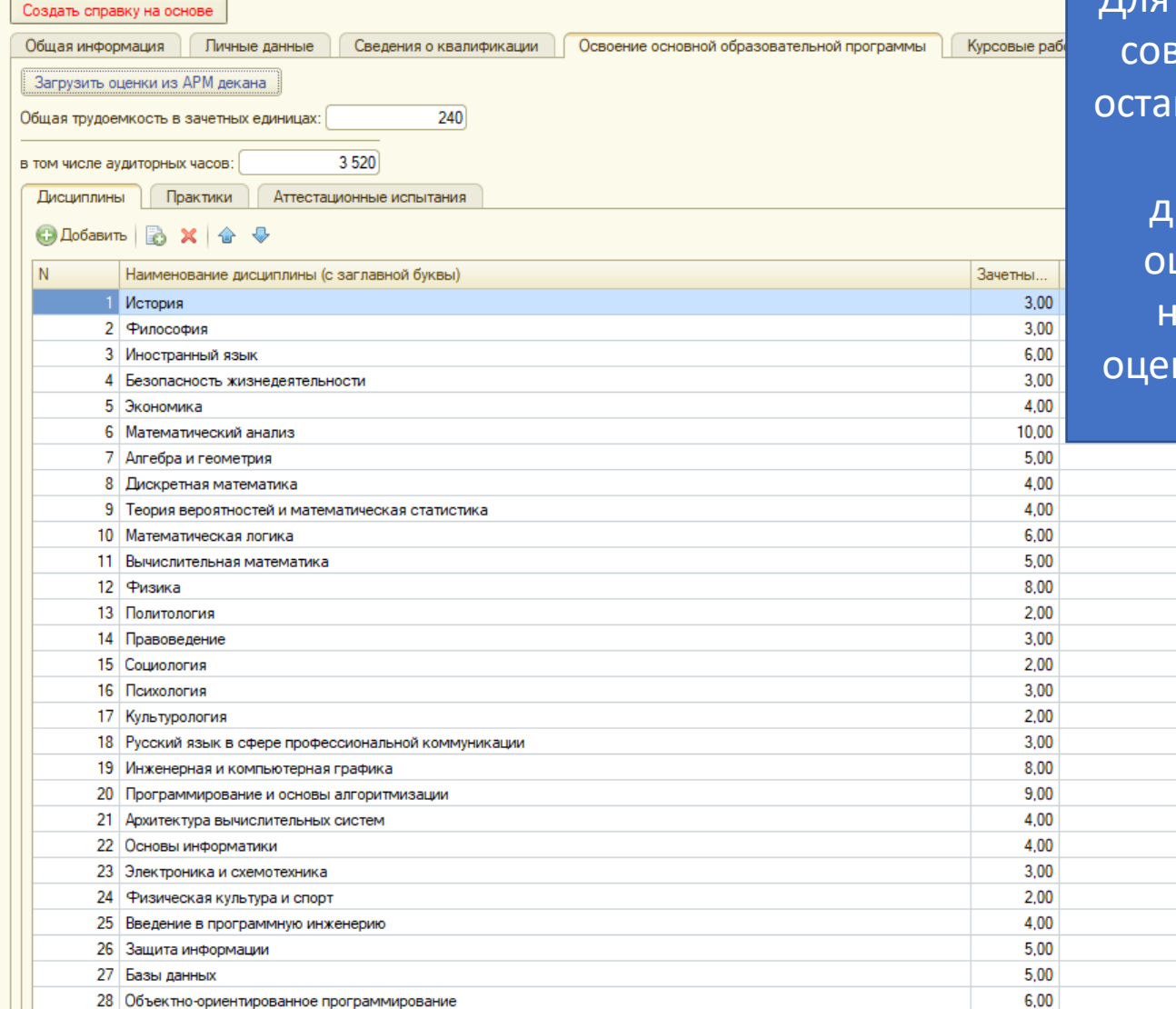

Для дисциплин, у которых точного зпадения не найдено, оценки нутся пустыми. Перепроверьте правильность названия исциплины. Если в нем есть шибка, исправьте ее и снова нажмите на кнопку загрузки нок. Если ошибки нет, введите оценку вручную

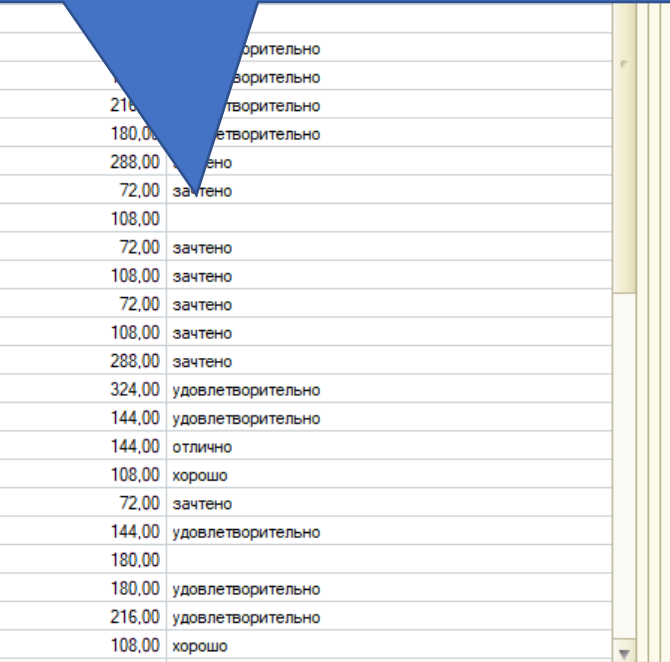

 $3,00$